**UNIVERSIDADE FEDERAL DE CAMPINA GRANDE CENTRO DE ENGENHARIA ELÉTRICA E INFORMÁTICA DEPARTAMENTO DE SISTEMAS E COMPUTAQAO** 

**RELATORIO DE ESTAGIO** 

## **EVOLUQAO DOS MODULOS DA CAMADA DE VISAO DO SISRT M - SISTEM A DE ROTEIR O DE MANOBRA S**

**FELIPE VIEIRA Estagiário** 

**T**IAGO **M**ASSONI Orientador Academico

**E**LOI **R**OCHA Supervisor Técnico

**Campina Grande - PB** 

**Dezembro de 2010** 

### $E$ VOLUÇAO DOS MODULOS DA CAMADA DE VISAO DO SIS $R$ TM — SISTEMA **DE** ROTEIRO DE **MANOBRAS**

APROVADO EM

### B**ANCA** E**XAMIIMADORA**

Tiago L. Marjorni

Prof. Dr. Tiago Massoni

ORIENTADOR ACADEMICO

fossence Hocedo Fechine

Prof.ª Dr.ª Joseana Macedo

MEMBRO DA BANCA

Civia Maria R. Sampaie Campos

Prof.ª Dr.ª Lívia Sampaio

MEMBRO DA BANCA

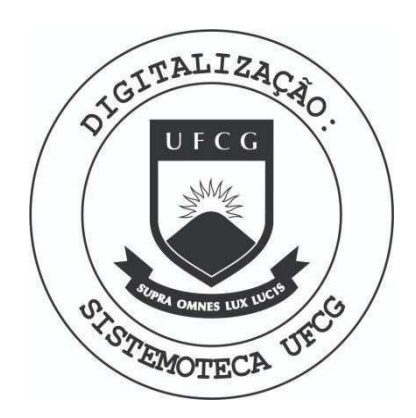

Biblioteca Setorial do CDSA. Maio de 2021.

Sumé - PB

### AGRADECIMENTOS

Considerando-se este relatório de estágio como fruto de um trabalho desenvolvido durante quatro meses, agradecer pode não ser uma tarefa simples, e nem justa. Para não correr o risco da injustiça, agradeço de antemão a todos que de alguma forma participaram desse processo por diferentes razões, sejam elas através do fornecimento de diretrizes necessárias ao progresso harmonioso das atividades, seja dando todo o suporte psicológico requerido a quaisquer pessoas que realizam algum trabalho de carater levemente duradouro.

Prosseguindo, gostaria de agradecer primeiramente a Deus, sem o suporte espiritual do qual essa tarefa não seria transcorrida da maneira esperada.

Dirijo meus próximos agradecimentos à empresa Smartiks Tecnologia da Informação, que na figura de seu membro superior e meu supervisor técnico Eloi Rocha (ao qual eu foco esse agradecimento em especial) me deram a oportunidade de desempenhar esse conjunto de tarefas de fundamental importância tanto a mim na figura de estagiário como à própria empresa, que usufruiu do meu esforço para promover a ampliação do patrimônio intelectual da mesma.

É indispensável também não deixar de citar meus sinceros agradecimento ao Prof. Dr. Tiago Massoni, que no papel de meu orientador acadêmico forneceu uma série de orientações que fizeram com que a maioria das minhas dúvidas envolvendo eventuais detalhes do processo ao qual um estágio integrado é submetido fossem sanadas sem muitas dificuldades.

E por último, mas não menos importante, me sinto no dever de agradecer à professora Joseana Fechine, que na função de profissional docente da disciplina desempenhou um papel deveras significativo no intuito de fornecer-nos de alguma forma um ganho pessoal e profissional.

### APRESENTAÇÃO

Como parte das exigências estabelecidas pelo curso de Ciência da Computação da Universidade Federal de Campina Grande para cumprimento da disciplina de estagio integrado, apresenta-se neste documento o relatorio de estagio, elaborado ao longo do periodo das atividades, iniciadas em 13 de Agosto e a serem concluídas no próximo dia 13 de Dezembro.

As atividades que compreendem o estágio foram realizadas na empresa Smartiks Tecnologia da Informação LTDA, cujo escritório situa-se na sala 06 da Fundação Parque Tecnológico da Paraíba, localizada em Campina Grande, na Rua Emiliano Rosendo Silva, nº 115, bairro Bodocongó. Vale-se salientar que, apesar desse ambiente representar a Smartiks em Campina Grande, era dado total apoio para que as tarefas fossem desenvolvidas também em outros locais que não o supracitado.

O conteúdo do relatório está distribuído conforme descrição a seguir:

Seção 1 - Introdução.

Seção 2 - Ambiente de Estágio.

Seção 3 - Fundamentação Teórica e Tecnologias Utilizadas.

Seção 4 - Atividades do Estágio.

Seção 5 - Considerações Finais.

Referências Bibliográficas.

Apendices.

### **RESUMO**

A Smartiks Tecnologia da Informação é uma empresa atuante no segmento de desenvolvimento de software, implementando soluções inteligentes para empresas de distribuição, transmissão e geração de energia elétrica. Entre os principals projetos realizados pela empresa esta o sistema SisRTM, - sistema web desenvolvido em Java para gerência de Roteiros de Manobras pertencente à CHESF (Companhia Hidro Elétrica do São Francisco). O SisRTM já se encontra em utilização pela CHESF e constatou-se que o sistema necessitava de novas funcionalidades, correções dos *bugs<sup>1</sup>* existentes, assim como uma melhoria no desempenho. Com relação à melhoria de performance, verificou-se que grande parcela do tempo observado durante a manipulação do sistema era caracterizado pelo recarregamento de páginas (conhecido como refresh<sup>2</sup> de tela). Dessa forma, grande parte das decisões de projeto que guiaram o desenvolvimento do estagio vieram como um mecanismo para melhorar a experiência do usuário eliminando ao máximo a necessidade do uso do refresh. Utilizando-se de alguns argumentos da mesma natureza dos supracitados foi proposta uma remodelagem da interface do sistema, de modo que a manipulação por parte dos agentes designados a tal tarefa fosse otimizada e, dessa forma, boa parte dos *bugs* verificados anteriormente no SisRTM fossem eliminados. A partir do momento que a interface do sistema foi modificada, verificou-se que a mesma dava respaldo à realização de novas tarefas que viriam a acrescentar ainda mais as funcionalidades preexistentes no sistema. Dessa forma, foram desenvolvidas atividades de implementação de novas funcionalidades ao SisRTM, não se contendo, assim, apenas à area de programação de interface. Esse relatório em especial cita de uma maneira detalhada todas as tarefas desenvolvidas como parte desse esforco de evolução da interface web do SisRTM.

<sup>1</sup> http://searchsoftwarequality.techtarget.com/sDefinition/0,,sid92\_gci211714,00.html

<sup>2</sup> http:/ / www.webopedia.eom/ TERM / R/ refresh.html

## $SUMÁRIO$

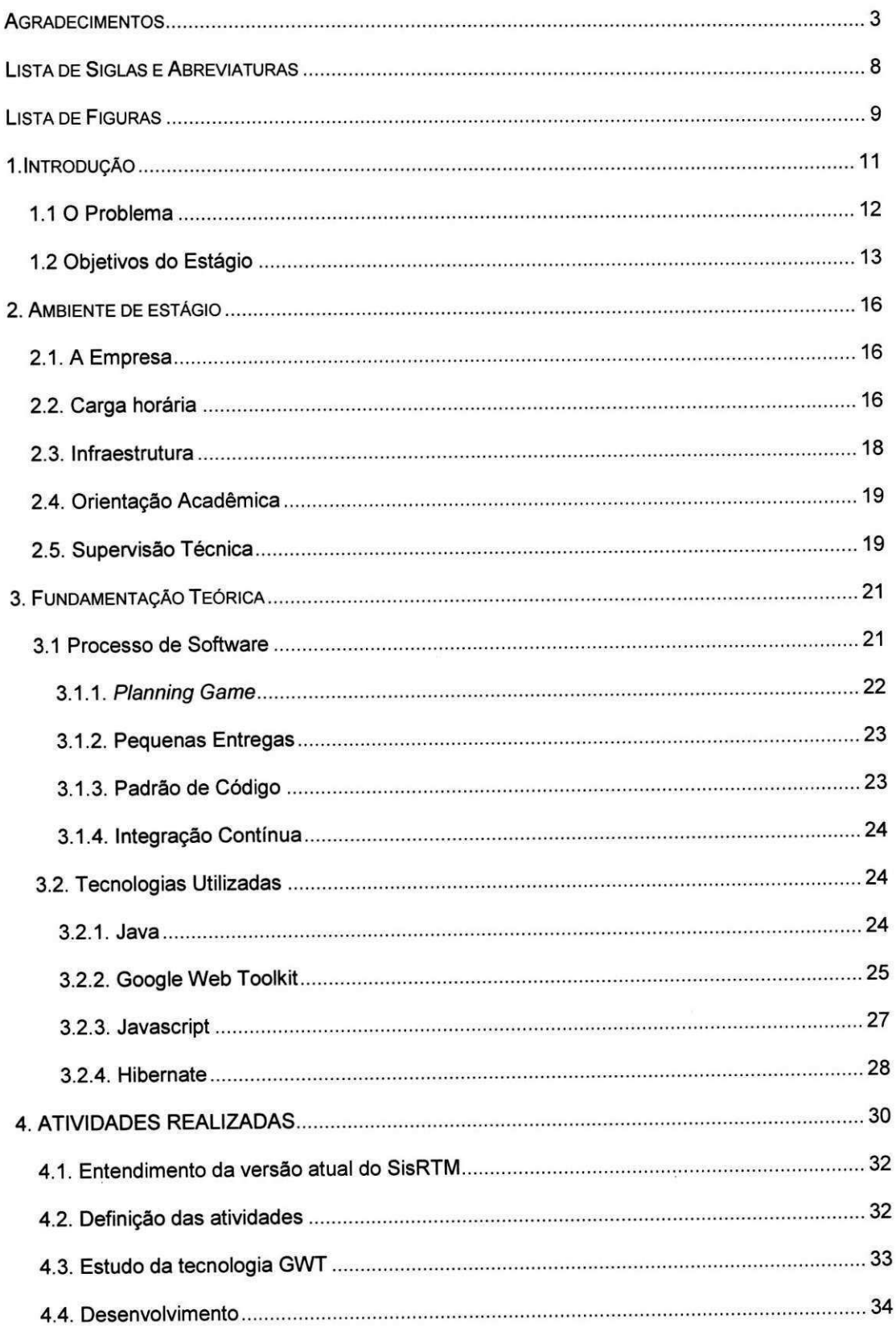

*4.4.1 Finalizagao do desenvolvimento do modulo de Busca de Roteiros na nova camada de visão* 34

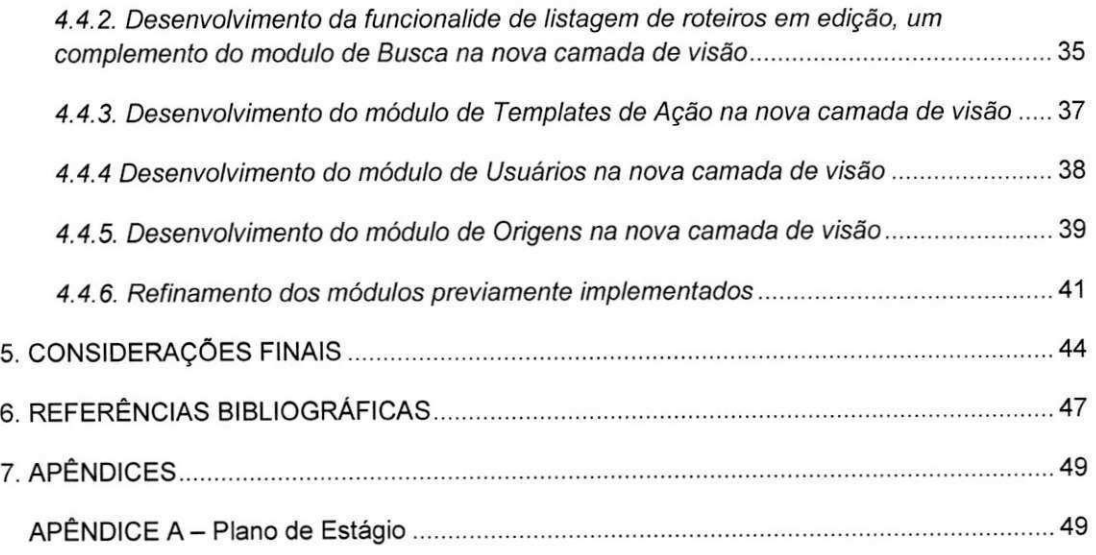

 $\sim$ 

 $\omega$ 

 $\hat{\mathcal{N}}$ 

## **LISTA DE SIGLAS E ABREVIATURAS**

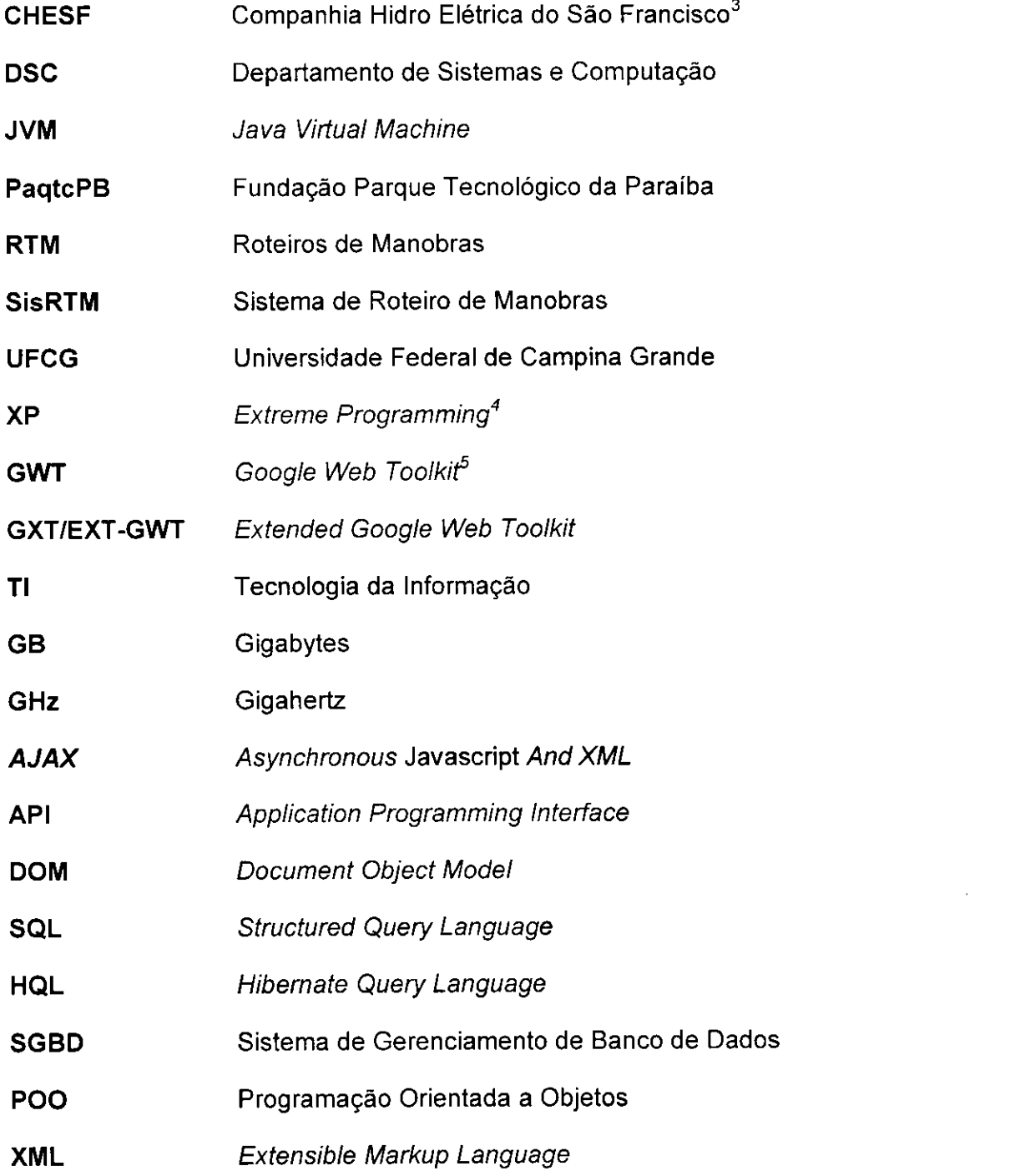

3 http://www.chesf.gov.br/

4 http://www.extremeprogramming.org/, http://improveit.com.br/xp/

5 http://www.sencha.com/products/gwt/

## LlSTA DE FlGURAS

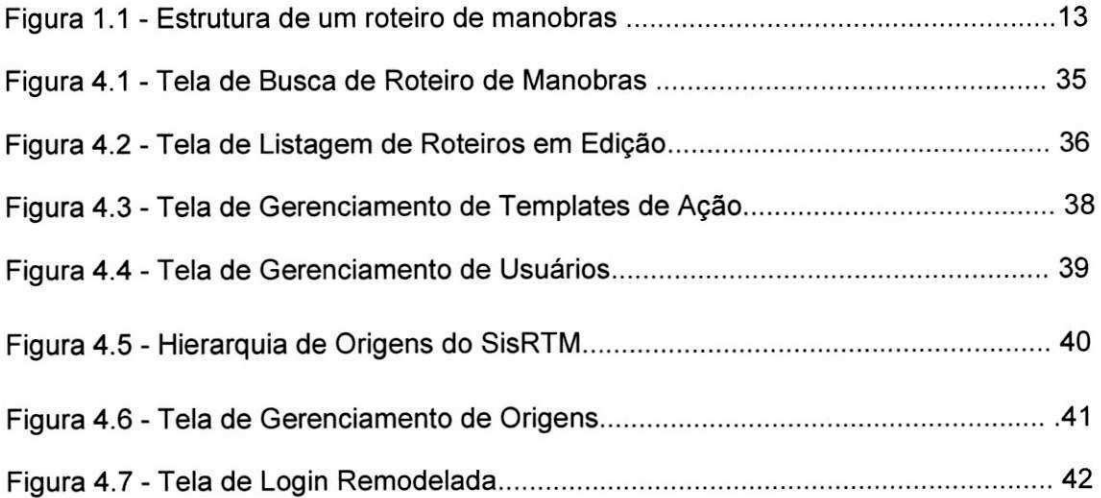

 $\overline{\mathbf{35}}$ 

## SEÇÃO I

# INTRODUCAO

### **1. INTRODUÇÃO**

O estagio a ser descrito neste documento compila todas as atividades desenvolvidas no perlodo compreendido entre 13 de Agosto de 2010 e 13 de Dezembro do mesmo ano, intervalo no qual foram fornecidos serviços à empresa Smartiks Tecnologia da Informação°.

 $\acute{\text{E}}$  de comum conhecimento que um dos grandes fatores responsáveis pela ma qualidade da mao de obra especializada nos dias de hoje e justamente a ausência de oportunidades de experiências profissionais, e isso é uma característica não somente da área de Tecnologia da Informação, como também de vários outros setores em geral. Profissionais por vezes possuem um embasamento teorico bastante consideravel, mas e notavel a ausencia de situações nas quais tais conceitos são postos em prática.

Nesse panorama global se encaixam perfeitamente as oportunidades de estágio: chances preciosas de serem desenvolvidas soluções no mercado real, fornecendo tanto um ganho particular para propria empresa, que usufrui de um postulante à empregado sedento de vontade de mostrar a qualidade de seus servigos, quanto (e mais importante ainda) um ganho pessoal bastante considerável por parte do estagiário, o qual por vezes não possui experiência de como são aplicados os mecanismos de negócio das micro, pequenas e medias empresas e que encontram nesta possibilidade uma perspectiva bastante promissora de entrar de vez no tão temido mercado de trabalho. É evidente que nem sempre essa primeira experiencia pode ser a idealizada pelo jovem empregado, mas até mesmo nesse tipo de situação o estágio vem com uma carga deveras positiva de aprendizado: derrubar certos mitos existentes a respeito da entrada em conglomerados corporativos.

Foi dessa forma que a oportunidade de estagio foi tratada: como uma fonte de experiência na qual várias ocorrências do dia-a-dia eram observadas,

<sup>6</sup> http://http://www.smartiks.com/website/ zyxtyponmics.com/website/ **zyxtypone of the contract on the contract o** 

desde as atividades de desenvolvimento previamente conhecidas, até o cotidiano do funcionamento de uma microempresa de Tl, caracterizada por um mecanismo de delegação de tarefas e tomadas de decisões bastante intenso.

Este tratamento, porém, vem como um objetivo extra, fruto da diretriz principal considerada pelo estagiario em questao, que foi a de fornecer os serviços que ao fim do período de estágio gerariam os resultados esperados por parte dos envolvidos naquele processo no que diz respeito à evolução da interface web do sistema SisRTM da Smartiks Tecnologia da Informação.

### **1.1 O Problema**

Os centros de supervisao e controle de redes de transmissao e distribuição de energia elétrica vêm, constantemente, modernizando-se nos últimos tempos. Entretanto, a gerência de tais centros permanece sendo considerada uma tarefa árdua; entre as principais razões destacam-se a vasta dimensao geografica e as particularidades inerentes a cada equipamento da rede. Um dos problemas que merece uma atengao especial consiste na dificuldade em gerenciar os Roteiros de Manobras. Entende-se por Roteiros de Manobras documentos que expressam quais ações devem ser realizadas durante a execução de manobras no sistema elétrico, por exemplo, quais as ações são necessárias para a liberação ou normalização de um equipamento. A estrutura de um roteiro de manobras pode ser observada na Figura 1.1.

E neste intuito que surge o sistema SisRTM. Desenvolvido pela Smartiks Tecnologia da Informação, essa aplicação web vem com a função de permitir um maior controle dos Roteiros de Manobra geridos pela CHESF. Apesar de ser considerado um sistema extremamente operacional no sentido do vasto uso por parte dos operadores da companhia, foi declarada como prioridade a necessidade de uma série de melhorias, de forma a tornarem a plataforma ainda mais ampla no sentido de permitir um controle cada vez maior das instalações elétricas de todo o país. O ponto mais discutido durante as reuniões da empresa trazia à tona a rejeição com relação à necessidade do recarregamento das janelas efetuado sempre que era realizada uma requisigao ao servidor em busca de dados a serem exibidos na interface. Esse *refresh* na

maioria das vezes alterava a posição atual da tela, além de diminuir o desempenho da aplicação, o que era considerado como um comportamento deveras inaceitável levando-se em consideração as situações nas quais a aplicação era utilizada.

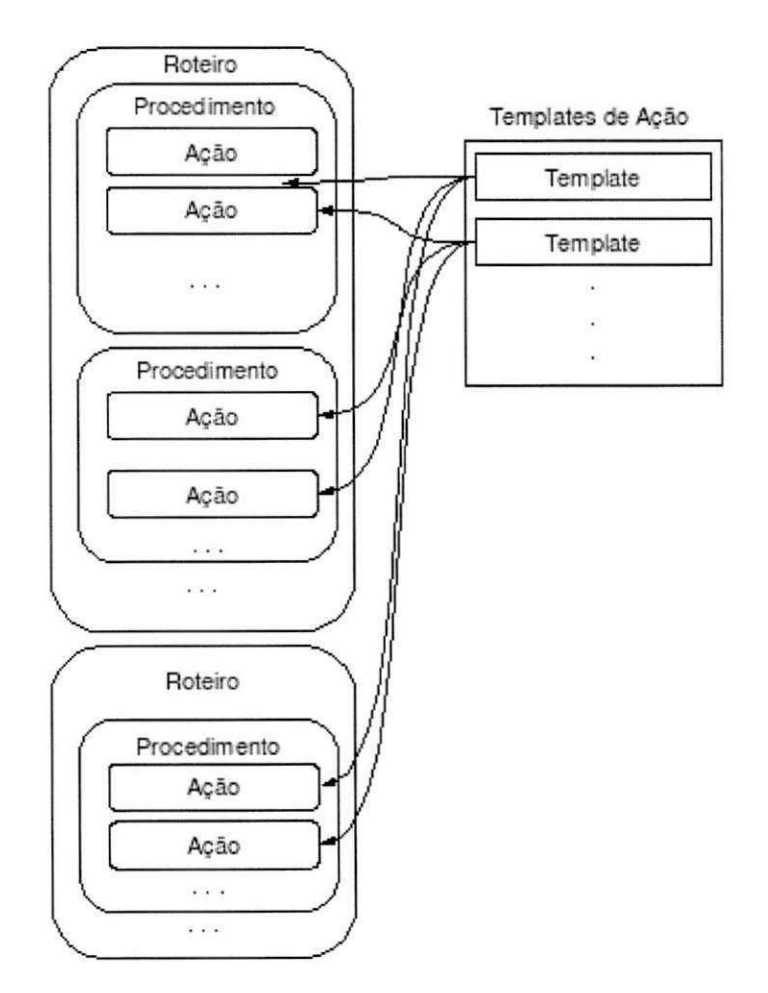

Figura 1.1 - Estrutura de um roteiro de manobras

### **1.2 Objetivos do Estagio**

O objetivo geral deste estagio foi evoluir o SisRTM, corrigindo os problemas levantados pelos operadores da aplicação. A seguir, seguem os objetivos específicos para alcançar o objetivo geral descrito:

- Entender a estrutura do sistema em relacao a sua arquitetura, ferramentas e tecnologias utilizadas;
- Estudar as ferramentas e tecnologias utilizadas;
- Remodelar um parte das telas do antigo sistema empregado na CHESF utilizando a tecnologia GWT, que excluirá de vez a necessidade da ocorrencia de*zyxwvutsrqponmlkjihgfedcbaZYXWVUTSRQPONMLKJIHGFEDCBA refreshes* da tela
- · Implantar novas versões do sistema sempre que possível para validar o que foi implementado.

## SEÇÃO II

# **AMBIENTE DE ESTÁGIO**

## **2. AMBIENTE DE ESTÁGIO**

### 2.1. A Empresa

A Smartiks Tecnologia da Informação pesquisa e desenvolve soluções inteligentes para empresas de distribuição, transmissão e geração de energia elétrica.

A missão da Smartiks consiste em criar soluções que reduzam o tempo de recomposição do sistema elétrico após falhas ou ocorrências. A equipe da Smartiks é composta por vários doutores e mestres que vêm se dedicando em encontrar soluções para o sistema elétrico há vários anos.

A Smartiks tern trabalhado em parceria com a Universidade Federal de Campina Grande (UFCG) e a Fundação Parque Tecnológico da Paraíba (PaqTcPB). Seu escritorio e localizado na sala 06 do PaqTcPB, localizada em Campina Grande, na Rua Emiliano Rosendo Silva, n° 115, bairro Bodocongo.

### **2.2. Carga horaria**

A seguir esta feita a listagem das tarefas desenvolvidas pelo estagiario durante a execução do processo de estágio, fazendo-se um paralelo com o tempo decorrido na realização das mesmas, já a descrição das atividades será feita mais a frente na Segao 4. E importante frisar que foi planejado para as atividades de estagio um total de 360 horas a serem cumpridas no intervalo de quatro meses entre a data de 13 de Agosto de 2010 e 13 de Dezembro do mesmo ano.

- 1. Entendimento da versao em operagao do SisRTM. **Tempo: 30h**
- 2. Estudo do framework grafico a ser aplicado: GWT. **Tempo: 30h**
- 3. Finalização do módulo de Busca na nova camada de visão. **Tempo: 40h**
- 4. Desenvolvimento do modulo de Usuarios na nova camada de visão. Tempo: 30h
- 5. Desenvolvimento do modulo de Templates na nova camada de visão. Tempo: 40h
- 6. Desenvolvimento do modulo de Origens na nova camada de visao. Tempo: 40h
- 7. Elaboragao das demais telas do SisRTM. Tempo: 60h
- 8. Ajustes nos módulos previamente desenvolvidos. Tempo: 60h
- 9. Elaboração do plano de estágio. Tempo: 10h
- 10. Tarefas de contexto fora do SisRTM. Tempo: 20h

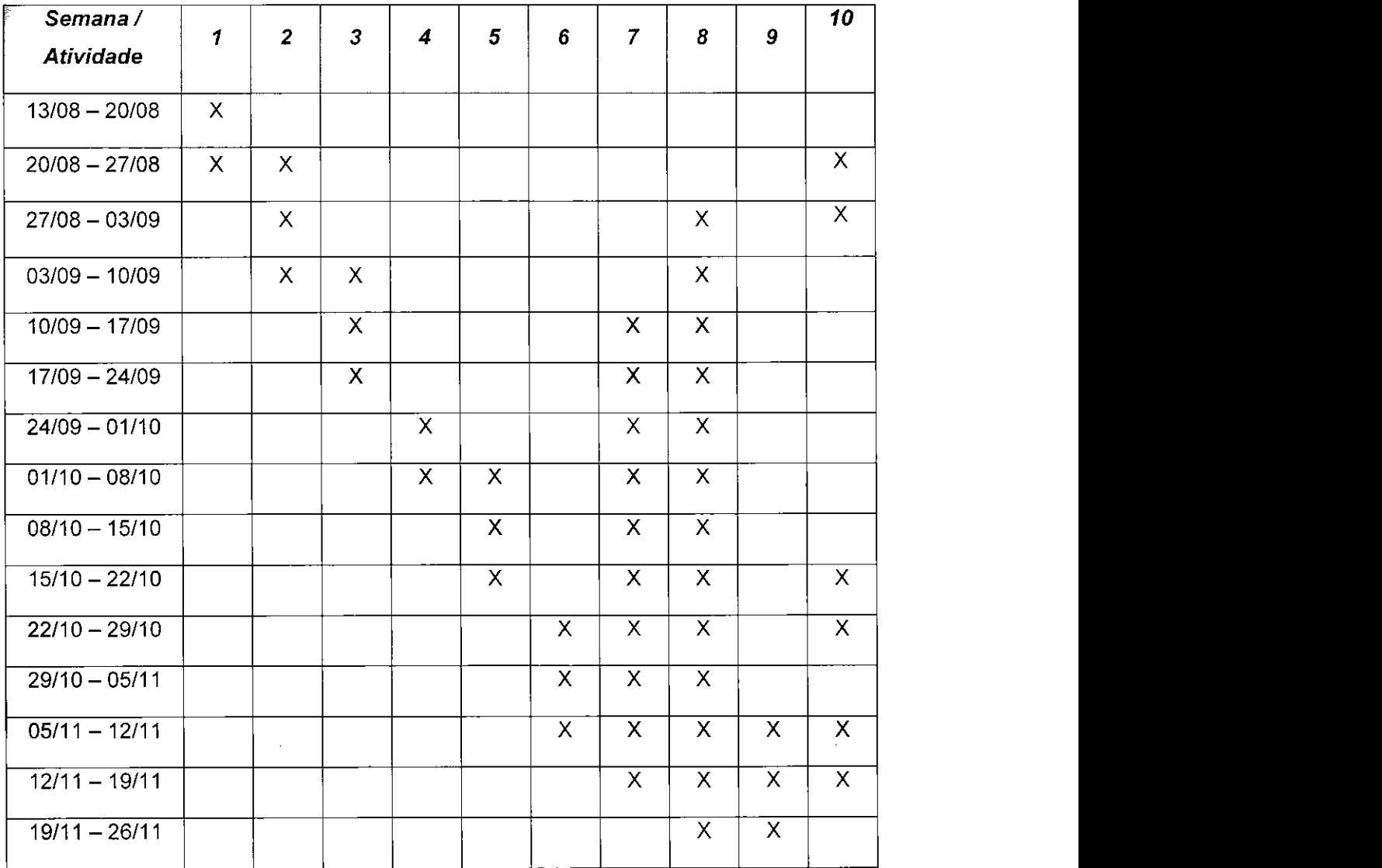

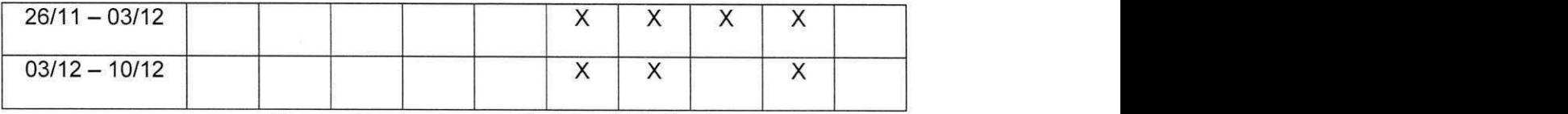

Quadro 2.1 - Cronograma final de atividades

### **2.3. Infraestrutura**

O escritório da Smartiks é dotado de 2 máquinas, cada uma contendo um processador Intel Core 2 Duo 3.06 GHz, 320 GB de espaco em disco e 4 GB de memória principal, ambas com o sistema operacional Linux (distribuição Ubuntu 9.04) devidamente instalado em conjunto com o ambiente integrado de desenvolvimento Eclipse, dentre outros softwares necessários para evoluir o SisRTM.

Além disso, pode-se fazer uso das instalações fornecidas pelo PaqTcPB, que dão suporte ao uso de uma série de *commodities* tais como: ar condicionado, filtro de água, cafeteiras e alguns outros elementos que auxiliam no processo de desenvolvimento.

## 2.4. Orientação Acadêmica

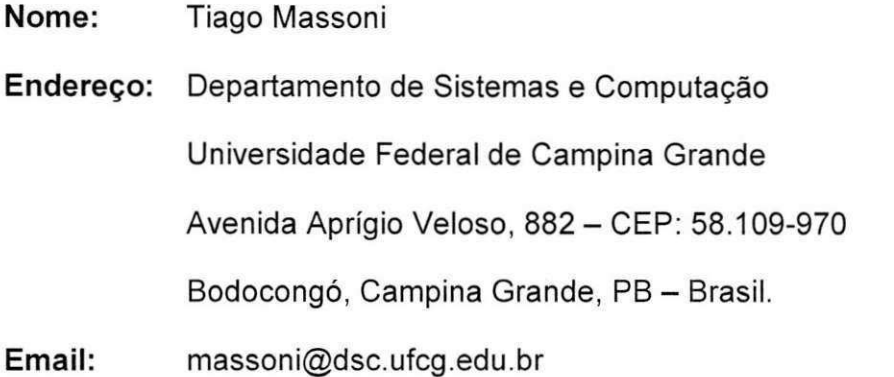

## **2.5. Supervisao Tecnica**

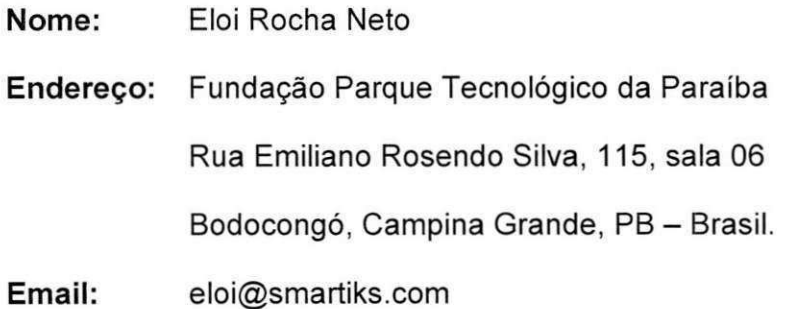

## SEÇÃO III

# FUNDAMENTAÇÃO **TEÓRICA**

## **3. FUNDAMENTAÇÃO TEÓRICA**

No transcorrer dessa seção serão descritos os conceitos que serviram de alicerce para o desenvolvimento das atividades de estágio. Na Seção 3.1 é apresentado o processo de software empregado e suas principals características, e na Seção 3.2 subsequente são listadas e explicadas as tecnologias que serviram de suporte a execugao das tarefas desenvolvidas

### **3.1 Processo de Software**

Um processo de desenvolvimento de software é um aglomerado de atividades que conduzem a elaboragao de um produto de *software.* Estas atividades podem envolver o desenvolvimento do *software* desde o inicio utilizando uma linguagem padrao como *Java* ou C (SOMMERVILLE, 2007).

Apesar de ja existir previamente, o SisRTM foi submetido a um processo de software baseado nas praticas mais difundidas do *Extreme Programming*  (XP). XP é um processo de desenvolvimento que possibilita a criação de software de alta qualidade de maneira ágil, econômica e flexível. Vem sendo adotado com algum sucesso na Europa, nos Estados Unidos e mais recentemente no Brasil.

Cada vez mais as empresas convivem com ambientes de negocios que requerem mudangas frequentes em seus processos, as quais afetam os projetos de software. Os processos de desenvolvimento mais comuns são caracterizados por uma quantidade exagerada de atividades e artefatos que buscam proteger o software contra alterações, o que faz pouco ou quase nenhum sentido, uma vez que os projetos devem se adaptar a tais mudangas ao invés de evitá-las (TELES, 2009).

O XP foca os esforgos da equipe de desenvolvimento em tarefas que geram resultados rapidamente na forma de software intensamente testado e

alinhado as necessidades de seus usuarios. Alem disso, simplifica e organiza o trabalho combinando técnicas comprovadamente eficazes e eliminando atividades redundantes. Por fim, reduz o risco dos projetos desenvolvendo software de forma iterativa e reavaliando permanentemente as prioridades dos usuarios.

A seguir serao listados os conceitos caracteristicos do XP mais usados durante o período de desenvolvimento das atividades de estágio.

### **3.1.1. Planning Game**

Uma das filosofias mais importantes do XP gira em torno de duas questões chave: tentar prever ao máximo o que será finalizado levando-se em consideração uma determinada data e definir, sempre que possível, o que será realizado em seguida. De modo a se ter sempre o controle dessa problematica, existem outros dois pontos essenciais relacionados ao planning game.

### **3.1.1.1. Piano de Release**

Por meio de um contrato firmado com os clientes, sao listadas todas as funcionalidades desejadas pelos mesmos, e cabe entao aos membros da equipe estimarem um custo a determinadas tarefas e elaborarem um piano contendo a ordem de implementação de tais incubências, alem de um tempo estimado que será levado em consideração para a finalização das mesmas.

#### **3.1.1.2. Piano de Iteragao**

E por meio desse documento que os desenvolvedores obtem as diretrizes de acordo com as quais as entregas serao realizadas. O bloco de entregas é quebrado em um subconjunto de pequenas baterias de implementação (denominadas iterações) que em geral concentram suas durações entre 1 e 2 semanas.

### **3.1.2. Pequenas Entregas**

Um dos fatores responsáveis por mudanças de escopo de projetos acontece devido ao fato de a implementação do produto ser feita excluindo-se o cliente do processo. E intuitivo perceber que a promocao de mudangas em um produto final carrega consigo um grau de dificuldade bastante impactante no panorama geral,e como o XP e considerado um metodo de desenvolvimento ágil, ou seja, perfeitamente adaptável à ocorrência de mudanças, ele prega que um produto parcial seja sempre posto em contato com os envolvidos no processo, de modo que eventuais mudangas serao realizadas dentro do proprio escopo de implementagao, o que pode se tornar bastante util em projeto de contratos flexíveis.

Deixar o projeto sempre visivel e acessivel do ponto de vista do cliente mantem o projeto tangivel, o que aumenta consideravelmente a probabilidade de sucesso do método.

### **3.1.3.** Padrao de Codigo

Uma vez que o XP é um projeto adequado ao desenvolvimento de projetos em equipe, é importante manter uma certa unificação do código de modo que qualquer integrante tenha total liberdade e capacidade de realizar alterações em quaisquer áreas da implementação. No processo de software em questão essa característica em destaque é suportada por intermédio da criação de um padrão de codificação que é posto em prática de uma maneira que seja quase impraticável perceber quem é o dono de uma determinada implementagao dado o grau de homogeneidade desse artefato.

O padrão implementado em si pode ser abstraído, o importante é que todos os ponto da implementação sejam familiares a cada membro do time.

### **3.1.4. Integração Contínua**

O desenvolvimento de novas funcionalidades é algo sempre iminente na maioria dos projeto de software, e o gerenciamento de versões pode se tornar uma tarefa bastante intangível caso as novas funcionalidades não sejam integradas à versão atual da aplicação.

Quanto maior o intervalo empregado antes da integração da implementagao atual com a anterior, maiores sao os riscos das ocorrencias de conflitos de código. Baseando-se nessa problemática o XP sugere que a integração de código seja algo satisfatoriamente frequente na execução do processo e, dessa forma,os riscos gerados por versoes incompativeis sejam minimizados e a versao rodando nos domlnios de cada integrante seja sempre a mais atualizada.

### **3.2. Tecnologias Utilizadas**

No escopo do projeto foram utilizadas vária ferramentas que deram suporte ao desenvolvimento das atividades de implementação. Tais tecnologias foram escolhidas previamente pesando-se as necessidades exigidas pelo projeto. As tecnologias Java, GWT, Javascript e Hibernate foram todas utilizadas no desenvolvimento das atividades de evolugao da camada de visao do SisRTM, sendo listadas e brevemente descritas a seguir

### **3.2.1. Java** *zyxwvutsrqponmlkjihgfedcbaZYXWVUTSRQPONMLKJIHGFEDCBA*

Java é uma linguagem de programação orientada a objeto que foi criada a partir de um projeto de pesquisa de codinome *Green* pela *Sun Microsystems.*  Esta linguagem era inicialmente chamada de *Oak,* nome dado por James Gosling, o fundador da linguagem, após olhar para uma árvore de carvalho fora da janela em seu local de trabalho na Sun. Tempos depois, foi descoberto que

já existia uma linguagem de programação com o nome escolhido, então, quando um grupo da*zyxwvutsrqponmlkjihgfedcbaZYXWVUTSRQPONMLKJIHGFEDCBA Sun* visitava uma cafeteria o nome *Java* foi sugerido. (DEITEL, 2007).

Diferentemente das demais linguagens, que são compiladas para um código nativo, a linguagem Java é compilada para um bytecode, que é executado pela sua própria máquina virtual: a Java Virtual Machine (JVM). A linguagem de programação Java é a linguagem convencional da Plataforma Java, mas não sua única linguagem.

Uma aplicação Java é um programa de computador que executa quando se utiliza um comando chamado java, o qual inicia a JVM. A máquina virtual nao conhece absolutamente nada sobre a linguagem de programagao *Java,* e sim um formato binário, chamado de class. Este formato contém um conjunto de instruções da máquina virtual Java, também chamados de bytecodes. Além dos bytecodes, o formato class contém uma tabela de símbolos e quaisquer outras informações auxiliares (LINDHOLM, 1999).

### **3.2.2. Google Web Toolkit**

O framework GWT, que vem do acrônimo Google Web Toolkit, é uma ferramenta para construção de interfaces web mais amigáveis e rápidas. O GWT foi feito para facilitar e agilizar o processo de desenvolvimento das interfaces de aplicagoes *web* utilizando AJAX *(Asynchronous* Javascript *And XML).* 

O desenvolvimento de aplicações que utilizam o conjunto de tecnologias que hoje sao chamadas de AJAX ja e um fato consumado no mercado de aplicações para web, mas todo esse movimento trouxe novos problemas, como o aumento considerável da quantidade de código JavaScript nesse tipo de aplicagao. Essa volta do JavaScript a tona no mercado trouxe problemas da não tão distante guerra dos navegadores web, onde cada fornecedor (na epoca a Microsoft e a Netscape) implementavam a linguagem JavaScript de uma forma diferente (GEARY, 2009).

Hoje, com o grande apelo dessa nova tecnologia, surgiram diversos frameworks que prometem simplificar o desenvolvimento de aplicações utilizando AJAX e um destes *frameworks* e o GWT, desenvolvido dentro do Google e liberado pelos seus desenvolvedores como software livre (DINIZ, 2009)

Uma aplicação desenvolvida utilizando-se GWT é basicamente composta de duas partes:

- O Cliente
- O Servidor **zyxwvutsrqponmlkjihgfedcbaZYXWVUTSRQPONMLKJIHGFEDCBA**

### **3.2.2.1. O Cliente**

E justamente nessa parte em que "a magica acontece". E o local onde o compilador traduz o código Java para Javascript. Nesse local ocorrem as maiores limitações. Dispõe-se apenas de algumas classes da API Java como, por exemplo, os tipos basicos da linguagem, seus respectivos *wrappers.* A maior parte do código escrito no lado do cliente é derivada dos componentes, *Widgets,* fornecidos pela API. As classes disponibilizadas no pacote com.google.gwt.user.client.ui deste pacote contêm os componentes gráficos.

#### **3.2.2.2. O Servidor**

E nessa parte do sistema onde a liberdade e total, inclusive para usar as novas funcionalidades da API de Java. Toda a estrutura de acesso a banco de dados e qualquer outra tecnologia devem permanecer no servidor.

O Google Web Toolkit é uma plataforma muito interessante e sem dúvida será cada vez mais requisitada na medida que esta utiliza uma linguagem muito popular: Java. Embora alguns dos seus componentes ainda tenham alguns *bugs,* esta constantemente a ser corrigida e aperfeigoada, tornando-se cada vez melhor a cada versão disponibilizada.

Existe, além do framework original de Google, um extensão do mesmo denominada GXT ou EXT-GWT (Extended GWT) que nada mais é do que uma versao mais desenvolvida das partes graficas da plataforma original. Em geral, os componentes gráficos implantados no SisRTM são pertencentes à extensao da ferramenta, visto que esta foi submetida a melhorias que corrigiram uma série de comportamentos inesperados dos elementos visuais.

### 3.2.3. Javascript

JavaScript é uma linguagem de script que teve sua fase áurea nos primordios da Internet. Foi largamente usada para obter os mais variados e inusitados efeitos em páginas web. Aquela época quanto mais surpreendente fosse para o usuário o efeito ao entrar em uma página, mais o desenvolvedor do site era conceituado na comunidade. Com a guerra dos navegadores o conhecimento das técnicas de detecção do navegador via JavaScript era requisito básico de desenvolvimento.

Com a chegada dos Padrões Web e a consequente revisão dos conceitos de desenvolvimento de sites, novos rumos foram tracados. Rumos fundamentados em critérios de separação das camadas de desenvolvimento, de acessibilidade, usabilidade e portabilidade. Esses novos rumos negavam a maioria dos efeitos e principalmente critérios de desenvolvimento com JavaScript. A linguagem caiu em completo desuso e foi renegada e delegada a um plano inferior do desenvolvimento de aplicações web.

Os Padrões Web responsáveis pelo declínio da JavaScript também foram a sua redenção ao estabelecer as especificações para a linguagem e introduzir a padronizagao e o DOM - *Document Object Model* que possibilitam desenvolvimento de scripts não obstrutivos.

O Javascript é utilizado pela plataforma da GWT da Google, que possui um compilador capaz de converter codigo Java em *scripts.* Dessa forma, o desenvolvedor captura a capacidade de modelar páginas web como se

estivesse desenvolvendo uma aplicação para desktop, sem se apegar muito à sintaxe de Javascript.

### 3.2.4. Hibernate

O Hibernate é uma ferramenta utilizada para fazer a conversão de um modelo de banco de dados objeto/relacional para o esquema de Java, dando o a habilidade ao programador de manipular as operações envolvendo o banco de dados através da tão comum utilização de um esquema de objetos suportado pelo orientação a objetos fornecida por Java

De uma maneira mais clara, o Hibernate transforma os dados da estrutura lógica de umbanco de dados em objetos definidos pelo desenvolvedor. Usando o Hibernate não há a necessidade de escrever muito código de acesso a banco de dados e de SQL, pois ele utiliza a sua própria HQL (Hibernate Query Language), acelerando a velocidade do seu desenvolvimento de uma forma fantastica. Vale lembrar que, apesar do fato do hibernate utilizar uma linguagem própria para realizar a persistencia dos dados, podemos mudar a qualquer momento o Sistema de Gerenciamento de Banco de Dados (SGBD) utilizado.

O Hibernate foi utilizado para mapear o bando de dados do SisRTM para classe da lógica, de modo que as interações com o banco de dados era feitas por intermédio da manipulação de objetos da lógica do sistema.

## $\sqrt{\frac{\text{SE}}{20}}$

# ATIVIDADES REALIZADAS

## **4. ATIVIDADES REALIZADAS**

Neste capítulo são descritas todas as atividades compreendidas no período no qual foi realizado todo o esforço no intuito de fornecer uma série de melhorias ao Sistema de Roteiro de Manobras da Smartiks Tecnologia da Informação. O processo de desenvolvimento foi realizado em detrimento ao processo de *software* descrito na Seção 3 deste documento e considerando-se períodos de iteração de 1 semana.

E importante ressaltar que o estagio foi desenvolvido conjuntamente com outro estagiário, e aliado isso a uma série de fatores que exigiram uma remodelagem na distribuição de tarefas tem-se que foram necessárias algumas mudangas no conjunto de atividades a serem desempenhadas pelo estagiario e, assim, são visíveis algumas alterações no aglomerado de incubências desenvolvidas no periodo citado anteriormente. Tais diferengas podem ser visualizadas comparando-se as duas tabelas a serem apresentadas a seguir nos Quadros 4.1 e 4.2. Apesar da reformulagao das atividades, o tempo sugerido para a realizagao das mesmas permaneceu inalterado, isso porque o tempo planejado anteriormente foi apenas redistribuido na nova estrutura de divisao sugerida.

O fato de o projeto SisRTM possuir 2 estagiarios permitiu que a modelagem das novas telas do sistema fosse dividida entre os mesmos. Dessa forma, os esforgos destes 2 estudantes permitiram que todas as interfaces do sistema de roteiro de manobras fosse traduzidas para o framework GWT. A divisão destas telas foi realizada pelo supervisor técnico conforme as necessidades observadas e as telas implementadas por este estagiario podem ser visualizadas nas próximas atividades. Essa característica específica desse projeto fez com que os pianos de estagios de ambos os estagiarios fossem muito parecidos, mas a diferença mais evidente é que cada um possuiu suas devidas incubencias relacionadas a telas completamente independentes no sistema.

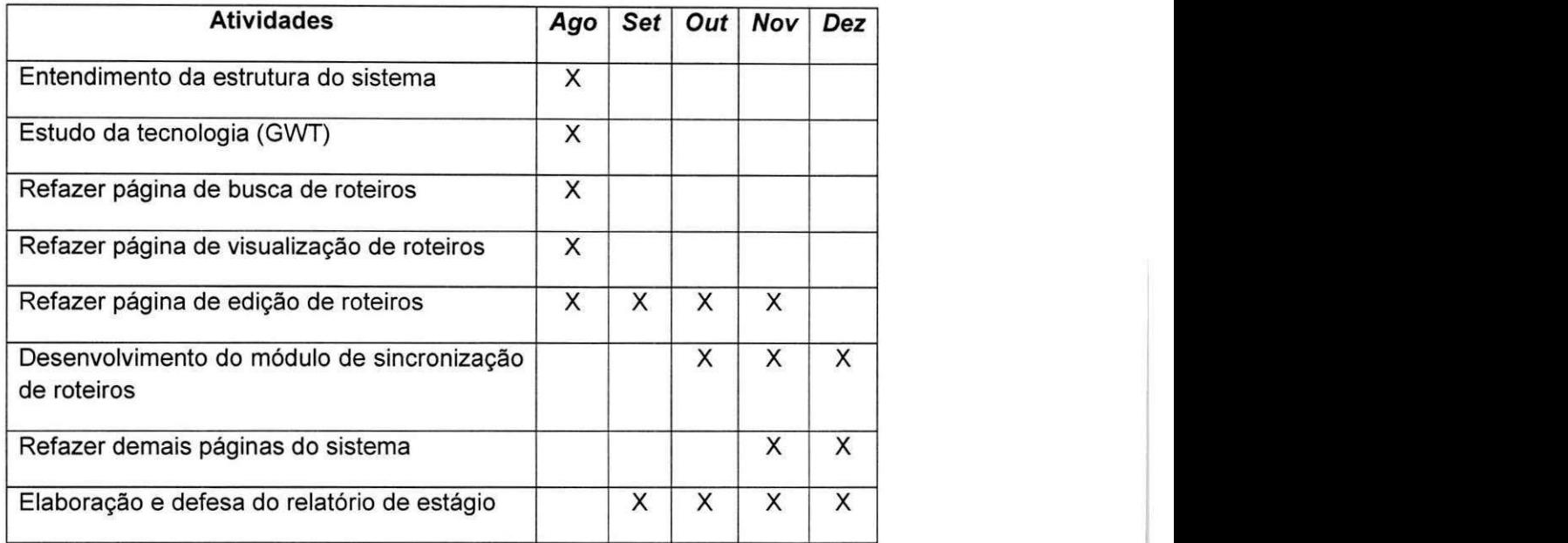

Quadro 4.1: Cronograma Original

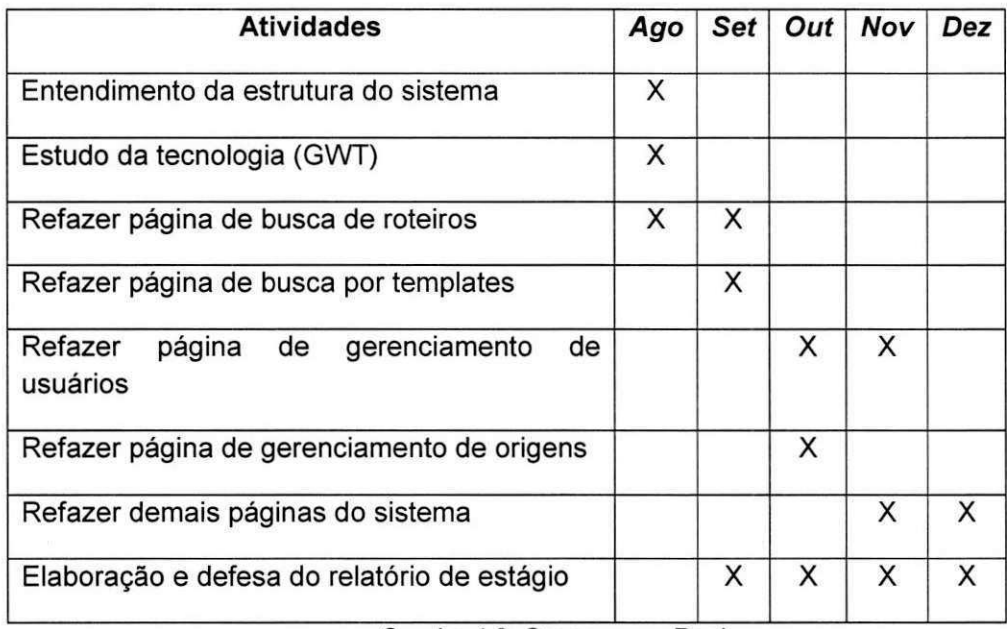

Quadro 4.2: Cronograma Real

A seguir, será apresentada em forma de seções cada etapa realizada no ciclo do desenvolvimento do sistema.

### **4.1. Entendimento da versão atual do SisRTM**

Essa primeira etapa componente do estagio integrado consistiu em uma das tarefas mais comuns levando-se em consideração a apresentação inicial de uma dada plataforma, que foi justamente a explanação dos principais conceitos que rodeavam o contexto de aplicagao do SisRTM. Durando as primeiras semanas do perfodo do estagio, a atividade em questao se caracterizou por algumas reuniões que transmitiram o contexto no qual o sistema era usado, tal qual sua importancia em determinado panorama.

Para que tal processo fosse obedecido de maneira propicia, foi realmente necessario deixar claro alguns conceitos basicos do sistema, como a arquitetura da aplicação e os padrões de codificação ao qual o processo de desenvolvimento era submetido. Somando isso a alguns detalhes de implementação, essa incubência foi finalizada com êxito.

### **4.2. Definigao das atividades**

Analisado-se o escopo do projeto de estagio foi realizado um levantamento das possiveis tarefas a serem desempenhadas pelo estagiario em questão. Como o projeto em si consistia na reformulação da interface web de um sistema preexistente, pode-ser dizer de maneira um tanto quanto breve que tais atividades se resumiam no mapeamento de um framework grafico para outro. Isso que foi dito foi uma maneira extremamente breve de descrever o carater do estagio antes de algumas mudangas ao qual o processo foi submetido, diz-se isso por que à medida que o sistema ia sendo evoluído, percebia-se a possibilidade de se inserir novas funcionalidades ao mesmo, e isso era um fator que caracterizava a formulação de novas tarefas que à priori não estavam no escopo original do estágio.

O controle das atividades era feito por intermedio de um gerenciador de projetos chamado Redmine′, o qual possui código aberto e contém calendários

<sup>&#</sup>x27; http://redmine.smartiks.com zww.matematics.com www.community.com/line/world/wit

e gráficos de Gantt que ajudam na representação visual dos projetos e seus *deadlines.* Com relagao ao Redmine, a funcionalidade mais utilizada era a que consistia no gerenciamento de tarefas, aplicação essa que permitia que qualquer envolvido no projeto cadastrasse novas atividades a serem desempenhadas, fazendo comentarios sobre a mesma e as atribuindo a um membro qualquer da empresa. Dessa forma, a qualquer momento podia-se visualizar o status atual do desenvolvimento dos deveres de cada projetista, o que é de extrema importância na implementação de qualquer atividade.

A medida que as terafas eram realizadas elas tinham seus status alterados para Closed de tal forma que o supervisor técnico poderia analisar tais implementações e enumerar novas atividades a serem realizadas.

### **4.3. Estudo da tecnologia GWT**

Seguindo a cronologia de desenvolvimento das atividades chegamos ao ponto consistente no aprendizado da tecnologia escolhida para dar suporte as funcionalidade do novo SisRTM.

A tecnologia que foi definida para a implementag da nova camada de visao do sistema foi o GWT (Google Web Toolkit) o qual foi utilizado de maneira conjunta com sua extensão, o Ext-GWT (Extended GWT°), ambos caracterizados na Segao 3.

Uma vez que a documentação disponibilizada à respeito da ferramenta é bastante vasta, as 30 horas definidas para a realizagao dessa atividade foram extremamente satisfeitas durante o período de uma semana, de modo que ao fim desse intervalo a maioria dos conceitos do GWT - sejam eles relacionados a arquitetura do *framework* ou ate mesmo aos proprios componentes graficos suportados pelos mesmo - estava bem fixados nos conceitos do estagiário.

 $8$  http://gwt-ext.com/

Um outro fator que vale-se a pena se descrito, visto sua importancia no processo de aprendizado da tecnologia, foi o fato de que a linguagem de programação ao qual o *framework* da Google é designado é uma plataforma bastante difundida no mercado e tambem muito transmitida no curso de Ciência da Computação da UFCG: Java (descrita na Seção 3). O fato de o estagiário já ter desenvolvido alguns projetos utilizando-se de determinada plataforma pode ser encarado como um ganho previo de bagagem que fez com que essa tarefa em questão fosse finalizada com êxito, obedecendo o cronograma estabelecido.

### 4.4. Desenvolvimento

A seguir são descritas todas as atividades consistentes em esforcos de implementagao por parte do estagiario.

Essa descrição será feita abstendo-se da citação de detalhes mais inerentes à implementação, tentando focar um pouco mais na funcionalidade propriamente dita. Detalhes de implementação são abordados numa documentação disponível aos desenvolvedores no repositório da empresa.

### **4.4.1. Final izagao do desenvolvimento do modulo de Busca de Roteiros na nova camada de visao**

O objetivo principal dessa primeira tarefa de implementação foi aplicar os conceitos resultantes do estudo das ferramentas, além de concluir a implementagao de um dos componentes mais importantes da camada de visao que é o componente de busca por roteiros de manobras.

Como o estagiario em questao foi inserido nas atividades do projeto posteriormente ao seu início, já havia, após sua entrada, uma boa quantidade de artefatos de código disponíveis no repositório da empresa. Dessa forma, a elaboragao de alguns componentes graficos ja havia sido iniciada, e uma dessas partes ja implementada era justamente o elemento grafico da busca de

roteiros, que ainda era carente de finalização no intuito de inserção de alguns elementos de interface restantes e implementação da lógica de outros desses componentes

Apesar de possuir um escopo bastante restrito, essa primeira atividade permitiu que o estagiário elucidasse as últimas dúvidas à respeito da camada de negócios dessa parte do sistema, além de sanar as primeiras dificuldades relacionadas à arquitetura da aplicação, último fator esse que veio a ser de fundamental importância para o desenrolar das atividades remanescentes.

Na Figura 4.1, é apresentando o resultado da primeira atividade de implementagao e primeiro resultado visualizavel compreendidos no escopo do estágio integrado.

| <b>Busca</b>             |           | $\overline{\text{N}}$<br>Lid x |                                         |              |    |  |
|--------------------------|-----------|--------------------------------|-----------------------------------------|--------------|----|--|
| <b>Opcoes</b>            |           |                                | « Resultado de Buyca                    |              |    |  |
| Tipo                     |           | Nome                           | Data de Operacionalização               | Edição       |    |  |
| RTM-OP                   |           | RTM-ACD-0181                   | 16/10/2009                              | 18/0         | Ă. |  |
| RTM-PRE                  |           | RTM-ACD-0182                   | 16/10/2009                              | 17/0         |    |  |
| RTM-INSTALAÇÃO-OP        |           | RTM-ACD-01E1-11E1              | 28/01/2010                              | 9/0          |    |  |
| APPM-TR                  | ات)       | RTM-ACD-01H1-51H1              | 26/01/2010                              | 10/0         |    |  |
|                          | Aguarde   | <b>OTHE APPLINESS ENDS.</b>    | SEISLANDS.                              | 16/0         |    |  |
| Origem: CROL             |           | Carregando resultados          |                                         | 16/0         |    |  |
|                          |           | Carregando                     |                                         | 10/0         |    |  |
| Por nome Por coupertento |           |                                |                                         | 15/0<br>13/0 |    |  |
| Nome:<br>$\mathbf{1}$    |           | RTM-ACD-0481<br>RTM-ACD-1174   | 26/01/2010<br>16/10/2009                | 15/0         |    |  |
|                          |           | RTM-ACD-11T5                   | 16/10/2009                              | 9/0          |    |  |
|                          |           | RTM-ACD-1201                   | 26/01/2010                              | 6/0          |    |  |
|                          |           | RTM-ACD-12F1                   | 26/01/2010                              | 7/6          |    |  |
|                          |           | RTM-ACD-12F2                   | 26/01/2010                              | 5/0          |    |  |
|                          | Peaguisar |                                | Exportar para PDF tados os selecionados | Exibindo 653 |    |  |

Figura 4.1 - Tela de Busca de Roteiro de Manobras.

## **4.4.2. Desenvolvimento da funcionalide de listagem de roteiros em edigao, um complemento do modulo de Busca na nova camada de visao**

Essa segunda tarefa de implementação já possui um caráter novo justamente pelo fato de ser o primeiro componente gráfico da nova camada de visao do SisRTM que foi desenvolvido desde o inicio pelo estagiario. No que diz respeito ao fator de aprendizado, essa atividade deixou estabelecido o entendimento dos conceitos da arquitetura do sistema por parte do desenvolvedor.

Em se tratando do panorama da aplicagao, o antigo sistema SisRTM dava suporte aos seus usuários para fazer uma listagem de todos os roteiros de manobras disponiveis para edigao, isso por que nem todos os roteiros cadastrados na base de dados estão disponíveis para operações de alteração de conteúdo. Roteiro operacionais, por exemplo, que são documentos sob uso frequente dos profissionais da CHESF e, portanto, nao podem ser editados a qualquer momento, correndo risco de comprometer a integridade do funcionamento das atividades da companhia, o que, se tratando de uma instituição da magnitude da CHESF, pode ser uma ocorrência catastrófica.

Analisando um pouco o contexto dessa funcionalidade, não é muito difícil perceber que essa listagem nada mais é que um resultado de uma busca na base de dados. Utilizando-se dessa abordagem, a implementação dessa nova tela reaproveitou boa parte dos componentes gráficos do módulo de busca, o que fazendo-se uso de algumas práticas da programação orientada a objetos, permitiu a criagao de uma nova funcionalidade sem a necessidade da elaboração de código desnecessário.

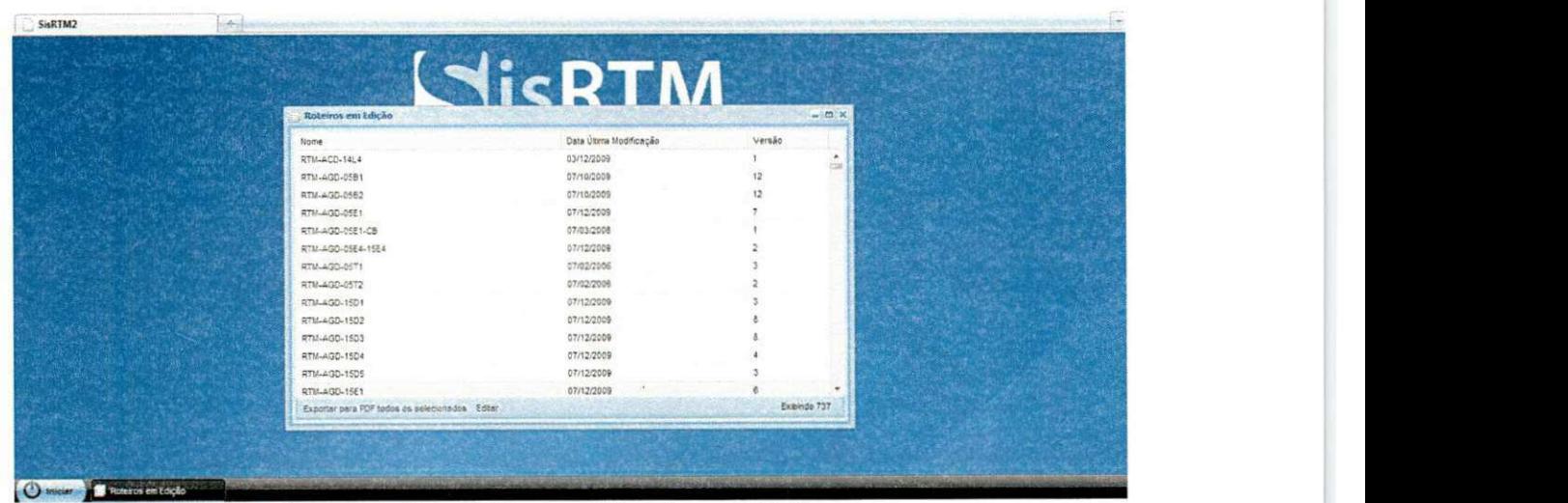

Na Figura 4.2, pode ser visualizado o resultado dessa atividade.

Figura 4.2 - Tela de Listagem de Roteiros em Edição.

### **4.4.3. Desenvolvimento do modulo de Templates de Agao na**  nova camada de visão

No contexto do SisRTM, um roteiro de manobras é composto por uma série de ações responsáveis pela liberação e normalização de equipamentos da rede elétrica. Ao realizar uma edição de um RTM, é possível inserir novas ações neste, de maneira que o documento se torne cada vez mais efetivo dentro de uma determinada problematica. Utilizando um editor de texto convencional, todas as ações são inseridas livremente mediante alteração direta do documento. Agora, utilizando o SisRTM, para uma ação ser inserida, e necessario escolher primeiramente a qual template ela esta relacionada e informar o conteúdos dos parâmetros. Nesse contexto, um template consiste em um texto parametrizado. Por exemplo: se o texto da ação é "CMD - Abrir 15D1", então para que essa ação seja inserida, é necessário escolher o template "\${1} - Abrir \${2}", onde \${1} e \${2} sao parametros do template, que, nesse caso, sao representados por CMD e 15D1, respectivamente.

Uma das telas planejadas durante a fase de levantamento de atividades do projeto foi a de gerenciamento de templates. Foi feito o uso da palavra gerenciamento para englobar as funções de listagem, adição, remoção e edigao de templates.

Essa pode ser considerada o primeiro componente um pouco mais complexo do SisRTM, pois engloba uma série de opções que devem ser fornecidas ao usuario.

Como nesse ponto do periodo de estagio o estagiario ja possuia um certo grau de conhecimento do framework gráfico, a desenvolvimento dessa tarefa transcorreu de maneira bastante propicia e nenhuma grande dificuldade foi encontrada e, desta forma, a atividade forneceu resultados bastante consideráveis, os quais podem ser visualizados na Figura 4.3.

|                  | <b>SisR</b>                                                                                                    |                                                                                      |  |  |  |
|------------------|----------------------------------------------------------------------------------------------------|--------------------------------------------------------------------------------------|--|--|--|
|                  | 1480<br>Sm.                                                                                                    | Criação de Template<br>×                                                             |  |  |  |
| <b>Templates</b> | C alx                                                                                                    | Obs.: Ao criar um template, é importante que este seja logo                          |  |  |  |
| Resoonsável      | Ação<br>Auditoria                                                                                                    | utilizado por algum roteiro, pols o SIsRTM verifica diariamente                      |  |  |  |
| \$(1)            | Autorizar S(2) modificar ajustes S(3).                                                                                                    | sua base de templates e remove aqueles que não estejam sendo                         |  |  |  |
| \$(1)            | Autorizar S(2) modificar ajustes da proteção de distancia da LT S(3)                                                                                   | utilizados.<br>Template: \$[1} - Abrir \$[2}<br>Responsável: \$(1)                   |  |  |  |
| 5(1)             | Autorizar \$(2) modificar ajustes protecao LT \$(3) \$(4)/\$(5).                                                                                       |                                                                                      |  |  |  |
| 5(1)             | Confirmar modificado ajuste relás sobrecorrente fase \$(2)/\$(3) do i                                                                                  |                                                                                      |  |  |  |
| \$(1)            | Confirmar modificados tapa relés de fase 50/51 S(2) SE S(3) de 5.0                                                                                     | Ação: Abrir \$(2)<br>Auditoria: \$(2),estado = 'ABERTO'<br>Exemplo: RCD - Abrir 15D1 |  |  |  |
| S(1)             | Informar \$(2) conclusão modificação ajustes proteção LT \$(3) \$(4)/                                                                                  |                                                                                      |  |  |  |
| \$(1)            | Informar \$(2) conclusão modificação ajustes.                                                                                                    | Responsável: RCD                                                                     |  |  |  |
| S(1)             | informar \$(2) conclusão modificação de ajustes \$(3).                                                                                                 | Ação: Abrir 1501<br>Auditoria: 1501.estado = 'ABERTO'                                |  |  |  |
| 5(1)             | Modificar a rotina de religamento automático da LT S(2) S(3)/S(4) pa-                                                                                  |                                                                                      |  |  |  |
| 5(1)             | Modificar ajuste K1 do rela 21 associado a LT \$(2) \$(3)/\$(4) de 3,3/                                                                                | Responsável:                                                                         |  |  |  |
| 5(1)             | Modificar ajuste do relé 50/51 - N associado ao 5(2), do tape 35 %                                                                                     | Acão:                                                                                |  |  |  |
| 5/11             | Modificar aiuste do reié 87 - Ni do tane 0.8.4 para o tane 0.5.4<br>Exibindo 61<br>Buscar Listar Roteiros Criar Editar Remover Remover não utilizados. | Auditoria:                                                                           |  |  |  |

Figura 4.3 - Tela de Gerenciamento de Templates de Ação.

### **4.4.4. Desenvolvimento do modulo de Usuarios na nova camada de visao**

O SisRTM possui um mecanismo no qual cada usuario cadastrado no sistema é dotado de um conjunto de ações relacionadas que podem ser desempenhadas. Um usuário do tipo administrador do sistema, por exemplo, possui respaldo para a execução de todas as operações possíveis fornecidas pela aplicagao, enquanto um visualizador de roteiros nao possui, por exemplo, a permissao de adicionar um novo usuario na base de dados. Dessa forma, o administrador do sistema possui o poder de adicionar novos utilizadores ao sistema, cada qual com suas respectivas responsabilidades. Essa funcionalidade do sistema é provido por intermédio de uma tela de gerenciamento de usuários, que dá suporte a operações de consulta, edição, remoção e adição de novos usuário.

O módulo em questão também aproveitou a implementação de módulos anteriores, mais necessariamente o pacote de gerenciamento de templates, que continha elementos graficos que seriam uteis ao componente em destaque. Dessa forma, mais um vez os conceitos de Programação Orientada a Objetos (POO) foram utilizados para fornecer mais funcionalidades com menos código.

Posteriormente, na fase de refatoramento e correção de bugs essa tela foi levemente alterada, de forma que a lista de usuários desenvolvida anteriormente, mostrando o login do usuario, seu email e seu nome completo, passaria a mostrar também a lista de papéis desempenhados por aquele utilizador dentro do sistema. O resultado dessa tela após essas duas atividades pode ser analisado na Figura 4.4.

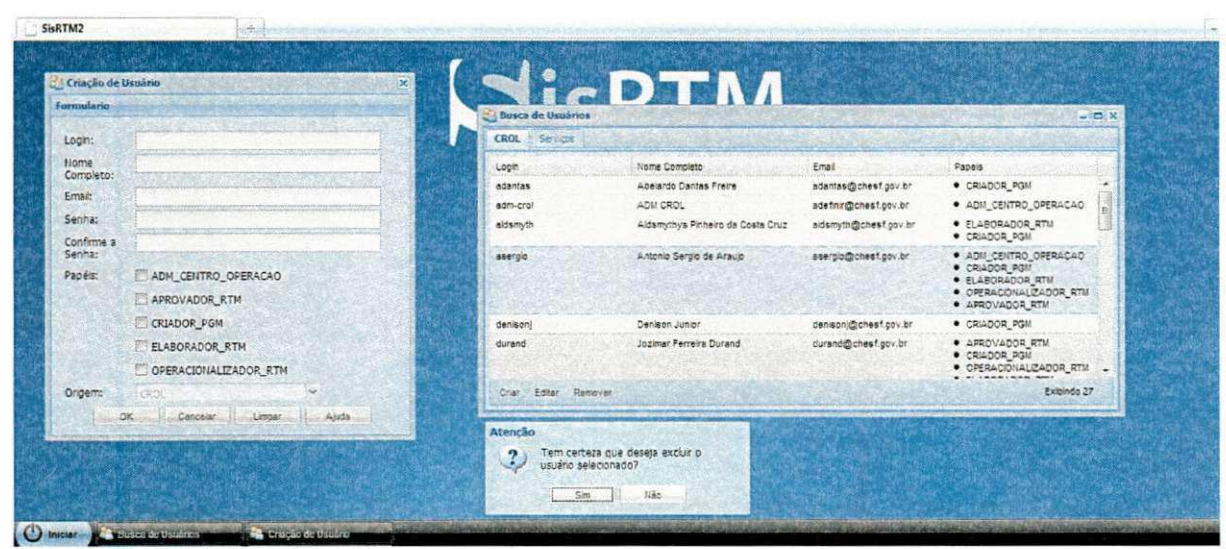

Figura 4.4 - Tela de Gerenciamento de Usuários.

### **4.4.5. Desenvolvimento do modulo de Origens na nova camada de visao**

Dentro da lógica de negócio do SisRTM, uma origem consiste no órgão com o qual um usuário está relacionado; podendo ser um centro de operação, serviço de operação ou instalação, ou seja, através da origem do usuário, é possível recuperar se o usuário está relacionado com um Centro de Operação, Serviço de Operação ou Instalação.

O antigo SisRTM possuia uma tela que consistia num componente de gerenciamento de origens - entendendo-se por gerenciamento aquelas três suboperações citadas anteriormente: criação, edição, remoção e recuperação por meio do qual o usuário poderia navegar sobre as diversas origens

existentes na CHESF.

Em termos de regras de negócio, existe uma hierarquia de origens consistente no esquema que pode ser analisado na Figura 4.5.

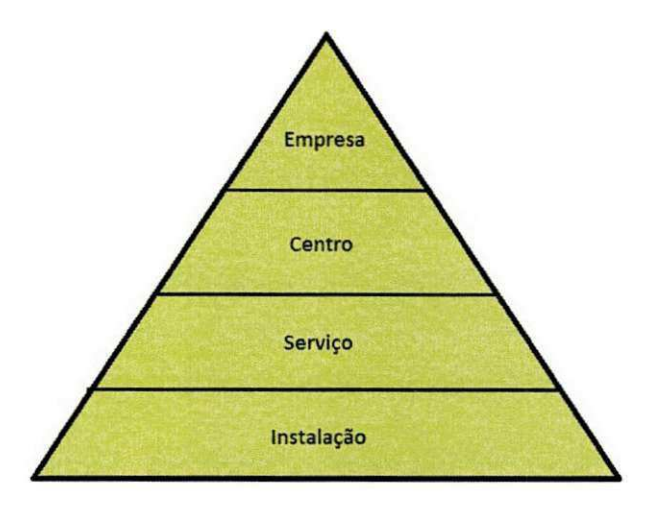

**Figura 4.5 - Hierarquia de Origens do SisRTM.** 

Esse módulo em especial consistiu na elaboração da tela de gerenciamento de todas as origens existentes no SisRTM. Para a montagem desse componentes foi necessário uma reunião com o intuito de idealizar o componente grafico que seria mais coerente a ser utilizados, chegando-se a construção de um elemento gráfico do tipo *TreePanel*, semelhante à estrutura utilizada pelo sistema operacional Windows Microsoft para exibir a hierarquia de diretórios na aplicação Windows Explorer.

Apesar de exigir um pouco mais de cuidado no período de pré implementação, esse componente (Figura 4.6) não exerceu nenhuma influência negativa no processo de desenvolvimento e foi montado corretamente com a ajuda do outro estagiário da empresa.

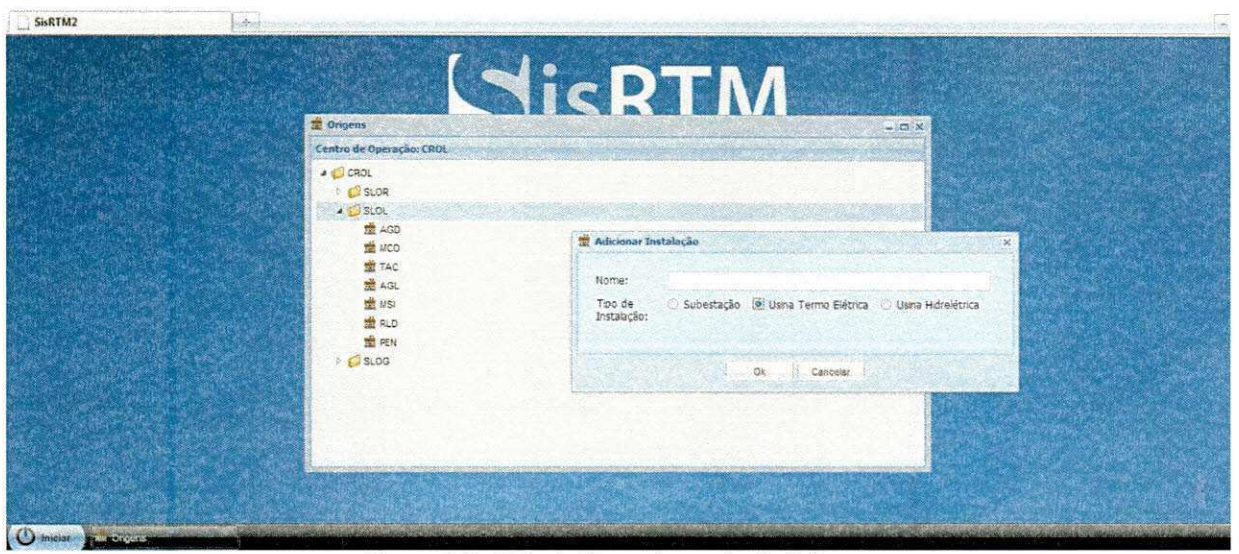

Figura 4.6 - Tela de Gerenciamento de Origens.

#### **4.4.6. Refinamento dos módulos previamente implementados**

Desempenhadas todas as tarefas relacionadas à remodelagem do SisRTM, foi de fundamental importância testar todas as funcionalidades implementadas e reparar os eventuais defeitos. Para isso, foi implantada no ambiente da CHESF uma versão do sistema compilando todas as funcionalidades desenvolvidas pelos 2 estagiários da empresa. Após um curto período de testes, foi elaborado um documento contendo as impressões dos *stakeholders* e um conjunto de comportamentos considerados como possfveis bugs da aplicação.

De posse desses documentos, o supervisor técnico dividiu todos esses registros e catalogou novas tarefas a serem desenvolvidas pela equipe de desenvolvimento. É importante ressaltar que esse documento não continha apenas sugestões de reparos no SisRTM, mas também impressões do usuários que geraram a necessidade da implementação de novas funcionalidades à aplicação, e essas novas funcionalidades também foram cadastradas como novas atividades a serem realizadas pelos estagiarios da Smartiks.

De uma maneira geral, as tarefas não causaram grande impacto no nível de dificuldade dessa atividade em questão, especialmente por que as mesmas

foram devidamente delegadas aqueles que originalmente implementaram o componente a ser reparado. Eventualmente, uma ou outra incubência exigia uma remodelagem do backend da aplicação. Mas, uma vez entendido o modelo de codificação dessa parte do código, até mesmo esses deveres eram realizados sem obstáculos.

Um dos pontos que foi bastante discutido diz respeito ao comportamento associado à tela referente a um usuário nao autenticado no sistema, várias opções foram testadas até que uma solução agradável fosse obtida, o resultado dessa tarefa pode ser visualizado na Figura 4.7.

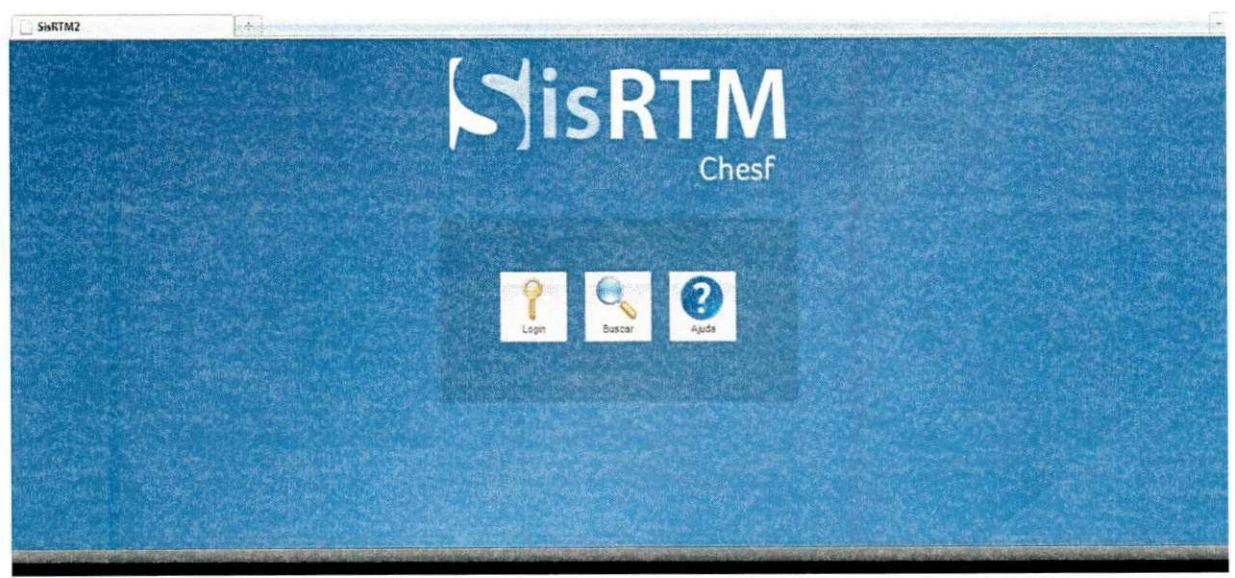

**Figura 4.7 - Tela de Login Remodelada.** 

Após suas respectivas implementações, todas as telas citadas anteriormente eram julgadas pelo supervisor técnico, que avaliava as funcionalidades implementadas e a usabilidade dos componentes. Após o julgo interno, a interface era exibida para os operadores da CHESF, que faziam suas observações, fornecendo o feedback da mesma e, quando necessário, uma séries de ajustes nos elementos gráficos.

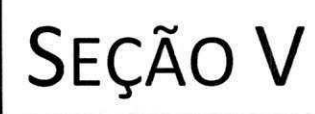

# CONSIDERAÇÕES FINAIS

### **5. CONSIDERAÇÕES FINAIS**

É de comum conhecimento que a lógica de negócio do mercado real possui um grau de cobranca bastante divergente daquele exercido durante o desenvolvimento de atividades de cunho academico. Um fator bastante recorrente no desenvolvimento de software real é o desconhecimento dos clientes a respeito do esforco empregado na implementagao de tal sistema. O mandatório do processo não tem discernimento algum de categorizar o grau de dificuldade relacionado a uma determinada atividade, e cabe a gerencia de projeto lidar com essa peculiaridade da maneira mais adequada possfvel. Foi comum durante os trabalhos de implementagao da nova camada de visao do SisRTM a disponibilidade de incubências com um adicional de complexidade alta e, sendo assim, foram necessarias etapas de planejamento definidas, de modo que nao houvesse a criagao de um escopo grande demais para a manipulagao do estagiario.

Apesar de vir como uma caracteristica a priori negativa, essa cobranga demasiada carrega consigo um efeito colateral que é justamente a elaboração de estratégias alternativas para a implementação de determinados comportamentos, e isso foi visivel no projeto em destaque. A escolha do framework GWT veio com o intuito de satisfazer uma determinada funcionalidade considerada simples do ponto de vista do cliente, mas que exigiu uma total reformulação na estrutura empregada até então. Os aspecto positivo trazido junto desse fator é que o aprendizado de uma nova plataforma por parte dos envolvidos promove um aumento considerável do seu conhecimento, e isso pode (e deve) se mostrar de fundamental importancia nas oportunidades a serem obtidas posteriormente.

 $\hat{E}$  importante perceber que uma série de dificuldades foi mostrada durante o período de desenvolvimento de estágio. Tais obstáculos caracterizaram-se pelo desconhecimento das tecnologias envolvidas no processo e tambem, por vezes, uma visao turva da arquitetura do sistema SisRTM. Dificuldades são partes comuns da realização de qualquer tipo de projeto, tal qual a idealização de novas soluções de acordo com o domínio da problemática e urgência da pendência. No caso em particular, esse pontos foram superados por intermedio do estudo da plataforma aliado ao auxilio fornecido pela equipe de desenvolvimento do SisRTM.

Por intermédio das atividades de estágio integrado foi possível entender um pouco mais da lógica de negócios aplicada ao mundo "real". É sempre importante em qualquer área presenciar situações de aplicação dos conhecimentos no dia-a-dia das pessoas, o que no exemplo do estagiario em especial fez com que este se sentisse cada vez mais preparado para tentar conduzir a frente novos desafios e ate mesmo cogitar a eventual criagao do seu próprio empreendimento.

Com relagao a pratica da disciplina de Estagio Integrado no curso de graduagao em Ciencia da Computagao, esta pode servir como ferramenta bastante eficaz na modelagem de profissionais responsáveis na área, os quais serão rapidamente absorvidos pelo mercado de trabalho. Um ponto que pode assustar um pouco os candidatos a cursantes de tal disciplina é a carga burocrática demasiada ao qual o processo de estágio é submetido. Característica essa que, por vezes, fornece uma série de incoveniente que poderiam ser evitados caso esse conjunto de documentos fosse diminuido. Fora isso, e muito facil perceber que a disciplina oferecida pelo departamento tem todos os pre-requisitos para ser bem aproveitada pelos alunos.

# REFERÊNCIAS BIBLIOGRÁFICAS

J \_ \_

## **6. REFERÊNCIAS BIBLIOGRÁFICAS**

TELES, Vinicius. **Extreme Programming, XP:** metodologia desenvolvimento agil. Improve It, disponivel em http://improveit.com.br/xp. Acesso em: 5 de dezembro de 2009.

IEEE COMPUTER SOCIETY. **SWEBOK®:** A project of the IEEE Computer Society Professional Practices Committee. Estados Unidos: IEEE Computer Society, 2004.LINDHOLM, Tim; YELLIN, Frank. **The Java™ Virtual Machine Specification:** Second Edition. Disponivel em http://java.sun.com/docs/books/jvms/second\_edition/html/VMSpecTOC.doc.htm I. Acesso em: 6 de dezembro de 2009.

DEITEL, Paul J.; DEITEL, Harvey M. Java™: How to program. 7.ed. Estados Unidos: Pearson Education, 2007.

SOMMERVILLE, Ian. Software Engineering. 8.ed. China: Pearson Education, 2007.

ROCHA, Eloi et al. SISRTM - SISTEMA DE ROTEIRO DE MANOBRAS. In: X EDAO - ENCONTRO PARA DEBATES DE ASSUNTOS DE OPERAQAO, 10, 2008, São Paulo.

# APENDICES

## **7. APENDICES zyxwvutsrqponmlkjihgfedcbaZYXWVUTSRQPONMLKJIHGFEDCBA**

## **APÊNDICE A - Plano de Estágio**

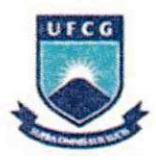

**UFCG - UNIVERSIDADE FEDERAL DE CAMPINA GRANDE CEEI - CENTRO DE ENGENHARIA ELÉTRICA E INFORMÁTICA D S C - DEPARTAMENTO DE SISTEMA S E COMPUTAQAO** 

## **Piano de Estagio**

## **Smartiks Tecnologia da Informação LTDA**

**Felipe Vieira Falcao Mat: 20811015** 

Orientador: Tiago Lima Massoni

Agosto 2010

### **8. Informagoes Pessoais**

**Nome:** Felipe Vieira Falcão **Matricula:** 20811015 **Endereco:** Rua Olga de Azevedo Oliveira, 460 Nova Brasília - Campina Grande, PB - Brasil **Email:** felipe@smartiks.com

### **9. Ambiente do Estagio**

O ambiente de estágio é o escritório da empresa Smartiks, localizado na sala 06 da Fundação Parque Tecnológico da Paraíba, situada na Rua Emiliano Rosendo Silva - 115, no bairo de Bodocongó.

A carga horária semanal é de 20 horas, sendo parte dela cumprida no ambiente do estagio e parte em casa.

O trabalho será realizado num grupo de 4 (quatro) pessoas, sendo dois desenvolvedores, um líder técnico e um gerente.

### **Supervisao Academica**

**Nome:** Tiago Lima Massoni

Endereço: Departamento de Sistemas e Computação

Universidade Federal de Campina Grande

Avenida Aprígio Veloso, 882 - CEP: 58.109-970

Bodocongó, Campina Grande, PB - Brasil.

**Email:** massoni@dsc.ufcg.edu.br

### **Supervisao Tecnica**

**Nome:** Eloi Rocha Neto

**Endereco:** Rua Emiliano Rosendo Silva, 115, sala 06

Bodocongó, Campina Grande, PB - Brasil.

**Email:** eloi.rocha@gmail.com

### **1 1. Resumo do Problema**

A Smartiks Tecnologia da Informação é uma empresa atuante no mercado de desenvolvimento de software, desenvolvendo soluções inteligentes para empresas de Distribuição, Transmissão e Geração de Energia Elétrica. Está situada na Rua Emiliando Rosendo Silva, 116, sala 06 no Bairro de Bodocongó em Campina Grande, e tern trabalhado em parceria com a Universidade Federal de Campina Grande (UFCG) e a Fundagao Parque Tecnologico da Paraiba (PaqTcPB).

Entre os principals projetos realizados pela empresa, esta o SisRTM - sistema web desenvolvido na linguagem de programação JAVA para gerência de Roteiros de Manobras. Entende-se por roteiros de manobras documentos operacionais que

descrevem as ações a serem realizadas para liberar e normalizar equipamentos da rede elétrica.

Apos utilizar a versao anterior do SisRTM, a CHESF (Companhia Hidroeletrica do Sao Franciso) solicitou que algumas melhorias fossem realizadas no sentido de melhorar a performance de execugao do sistema, principalmente no que diz respeito a otimizações nas operações envolvidas durante o processo descrito pelo uso do sistema. **zystania zawyzwych sistema.** zawyzwych zawyzwych zawyzwych zawyzwych zawyzwych zawyzwych zawyzwych zawyz

### **12. Objetivos do estagio**

O principal objetivo do estagio e evoluir o SisRTM, refazendo toda a camada de apresentação do software para eliminar totalmente o uso de refresh (atualização da pagina), melhorando a performance do sistema e tornando a interface mais amigavel.

Para resolver os problemas de desempenho da versão implantada na CHESF, será utilizada a tecnologia GWT no desenvolvimento da nova interface gráfica. O Google Web Toolkit (GWT) facilita esse processo, permitindo que os desenvolvedores criem rapidamente e mantenham aplicativos JavaScript complexos e de alto desempenho na linguagem de programação Java.

### **13. Metodologia**

O sistema sera desenvolvido de maneira iterativa e incremental, seguindo praticas de desenvolvimento de software adaptadas para a nossa realidade e baseadas em processos de desenvolvimento existentes no mercado, tais como: extreme Programming [2] e easYProcess [1].

A equipe sera responsavel pelas praticas concernentes ao entendimento do sistema, manutenção e testes do sistema e implantação.

### 14. Atividades Planejadas

Devem ser desenvolvidas as seguintes atividades durante o estágio:

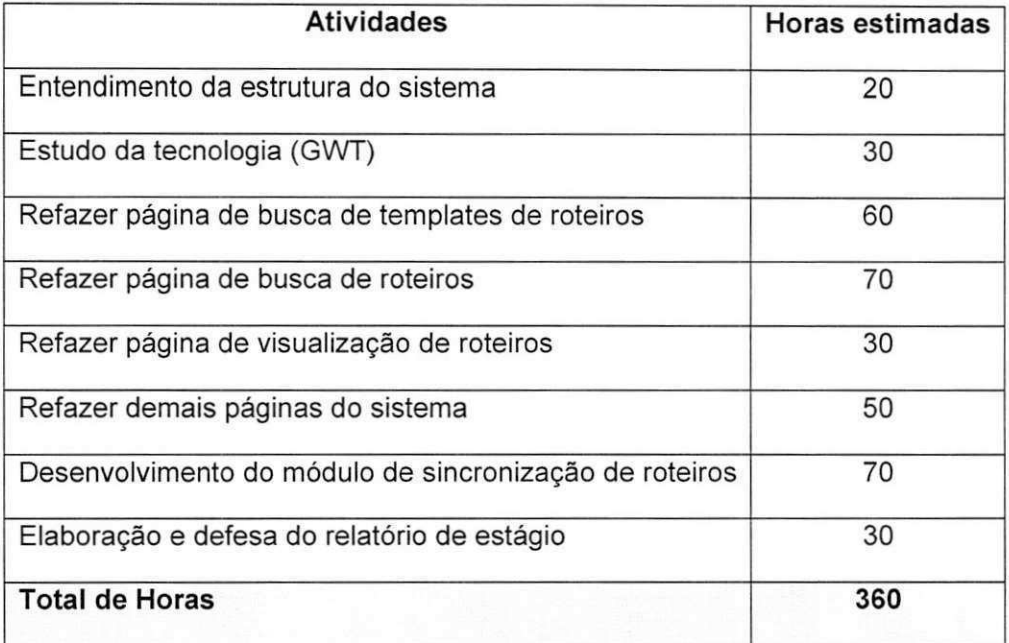

### **15. Resultados Esperados**

Espera-se que, conforme o cronograma apresentado, ao fim do estagio, a nova versão do sistema esteja 100% funcional com as principais funcionalidades da versão original implementadas e o problema de desempenho resolvido (isto é, nenhum *refresh).* 

Esta nova versão, denominada SisRTM2, e que já está em processo de desenvolvimento, será implantada em um ambiente de testes onde o usuário irá realizar todos os testes necessários para validar o produto. Uma vez que o novo sistema estiver operacional e aprovado em todos os testes, ele irá então substituir o antigo sistema da CHESF.

### 16. Cronograma de Atividades

As atividades propostas serão distribuídas da seguinte forma ao longo dos próximos 5 (cinco) meses:

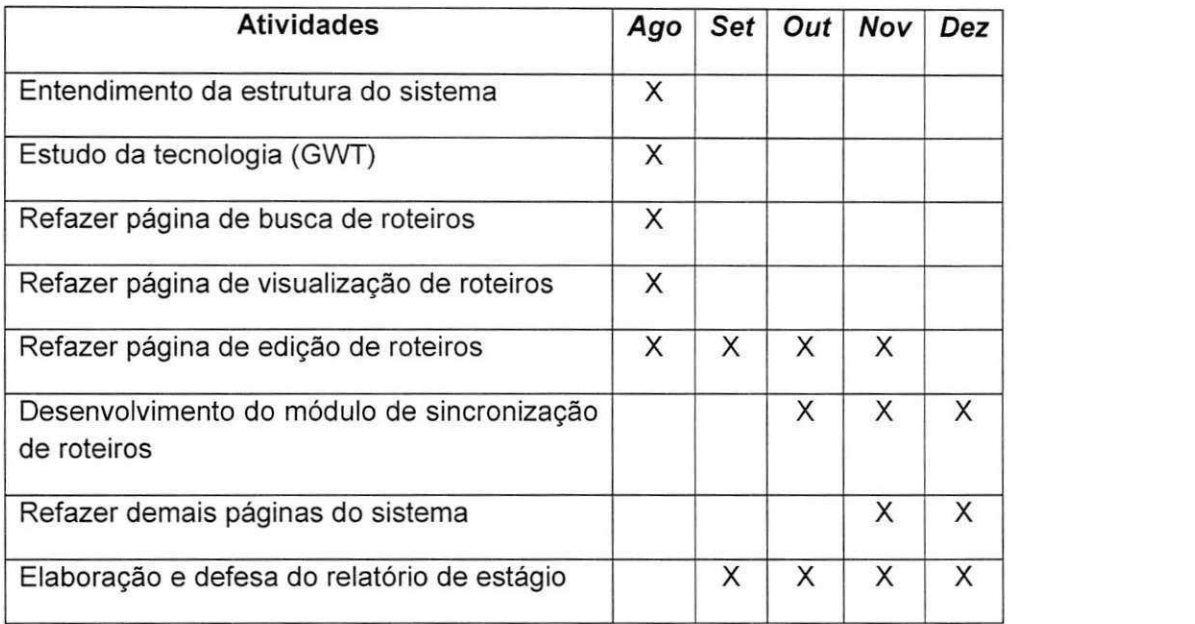

## **17. Bibliografia**

[1] GARCIA, F. P. et al. easYProcess: um processo de desenvolvimento de software para uso no ambiente acadêmico. In: XII Workshop de Educação em Informática -XXIV Congresso da Sociedade Brasileira de Computação, 2004, Salvador.

[2] BECK, K., Extreme Programming Explained: Embrace Change. 2000, Reading, Massachusetts:  $\overline{\phantom{a}}$ 

## 18. Aprovação

Eloi Rocha Neto

Supervisor Técnico

Tiago Lima Massoni Supervisor Acadêmico

Joseana Macêdo Fechine

Coordenadora da Disciplina Estagio Integrado